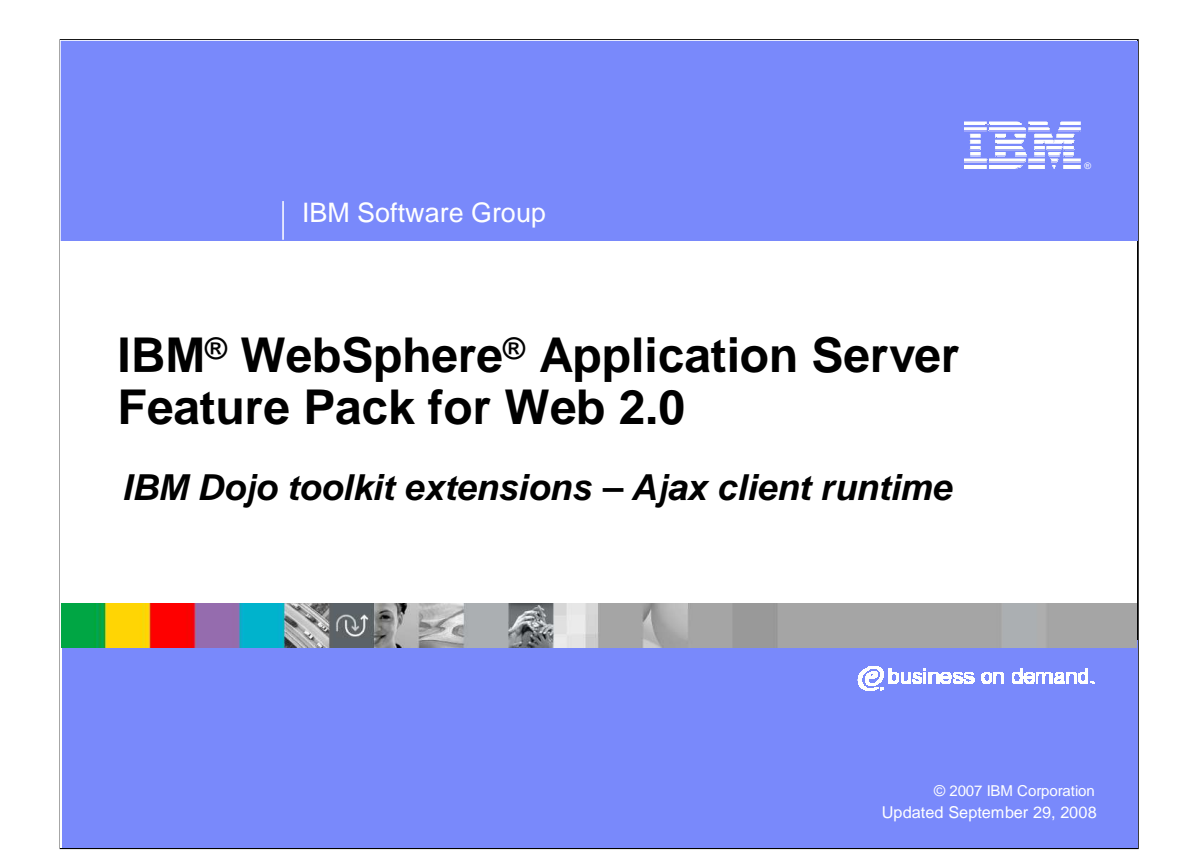

 This presentation will focus on IBM Dojo Toolkit Extensions also referred to as Ajax client runtime. It is a major piece of IBM WebSphere Application Server Feature Pack for Web 2.0

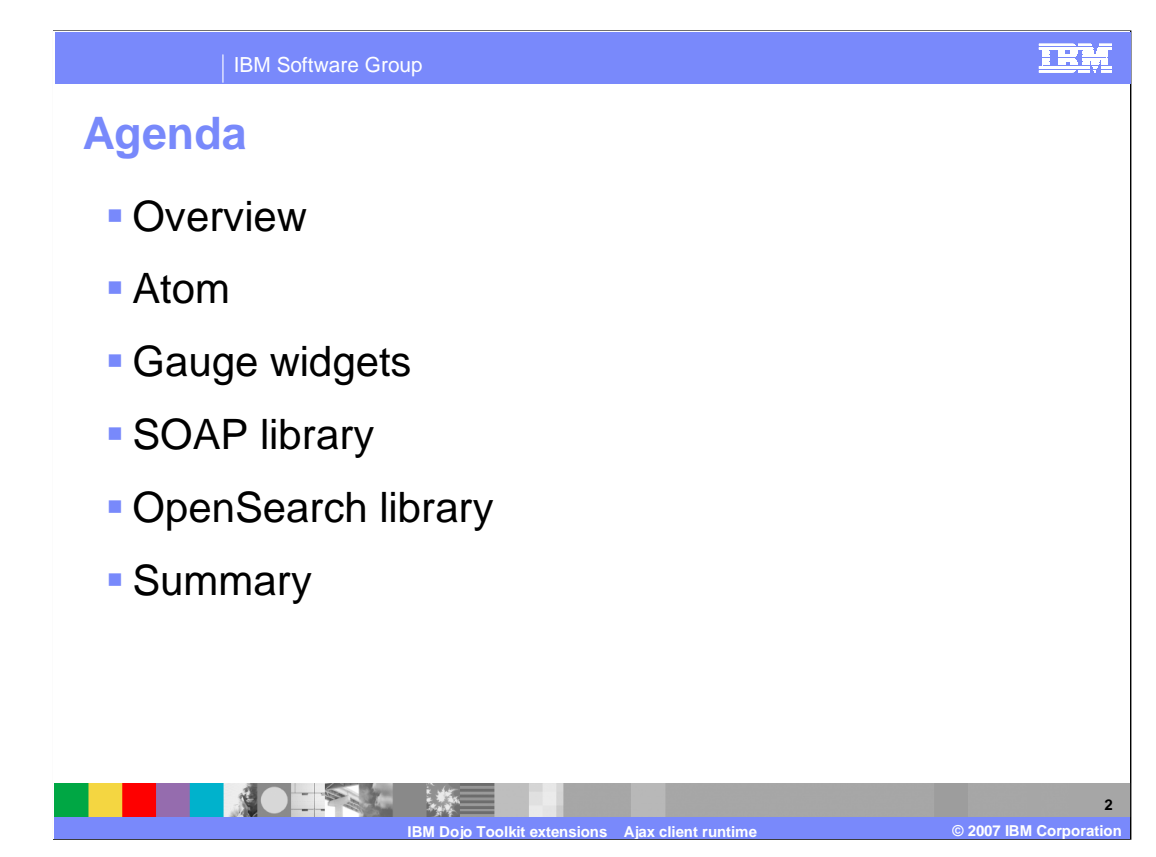

 The presentation will cover the overview of the IBM Dojo Toolkit Extensions and the key pieces of the extensions. The IBM Dojo Toolkit Extensions include Atom Data access, Gauge widget, SOAP connectivity, and the OpenSearch library. This presentation will also summarize the importance of the extensions.

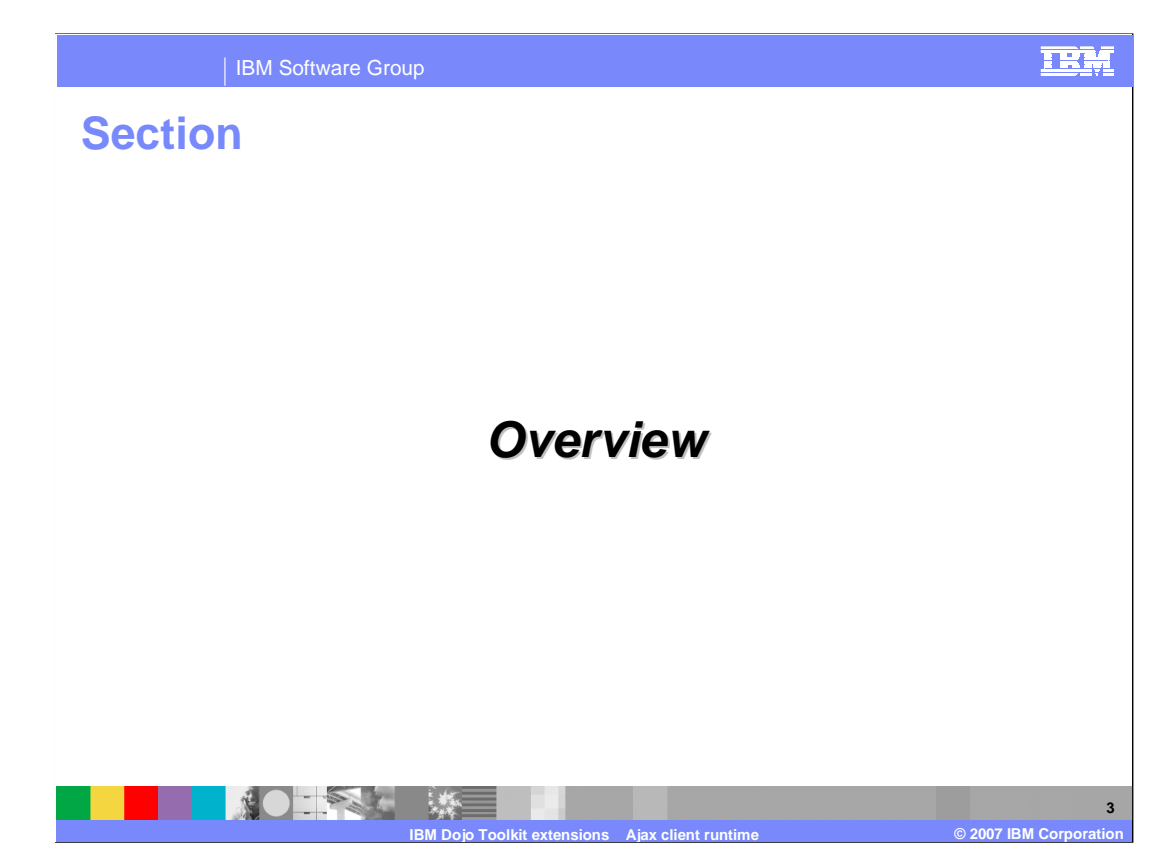

This next section will cover the overview of IBM Dojo Toolkit Extensions

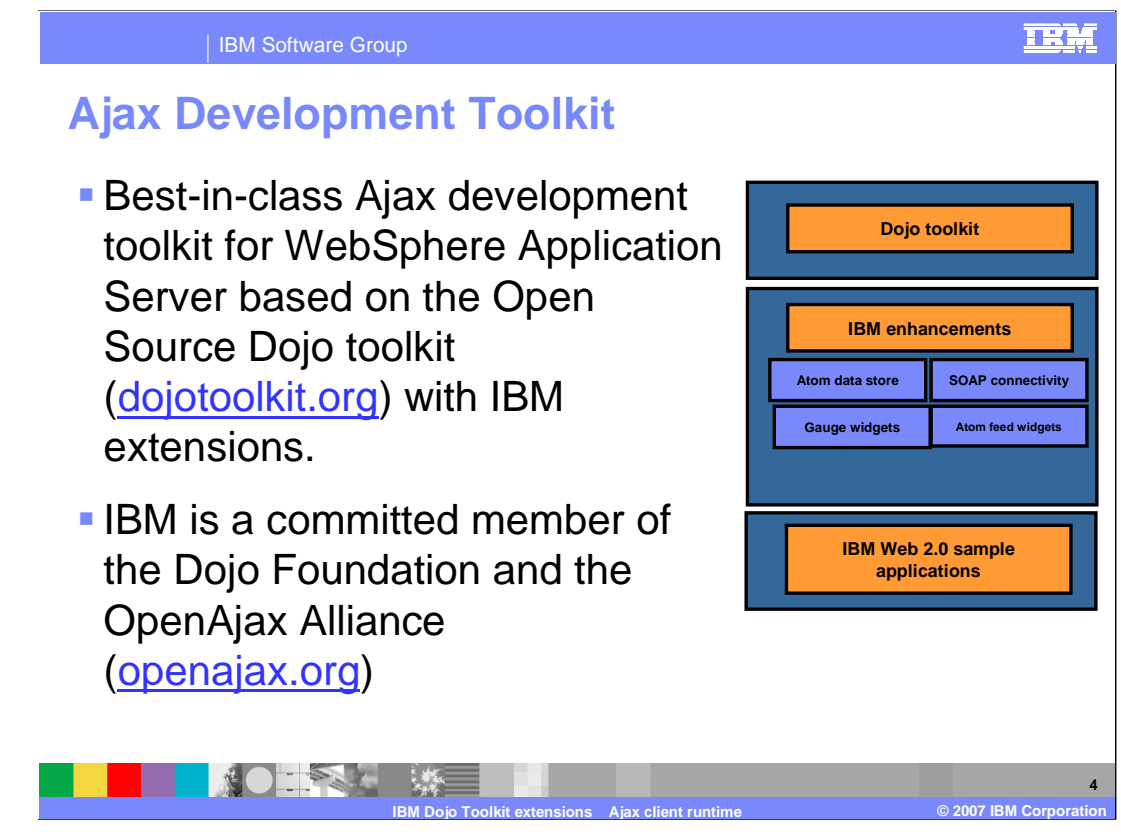

 Ajax Development Toolkit is the best-in-class Ajax development toolkit for WebSphere Application Server based on the Open Source Dojo toolkit (dojotoolkit.org). IBM is a committed member of the Dojo Foundation and the OpenAjax Alliance (openajax.org).

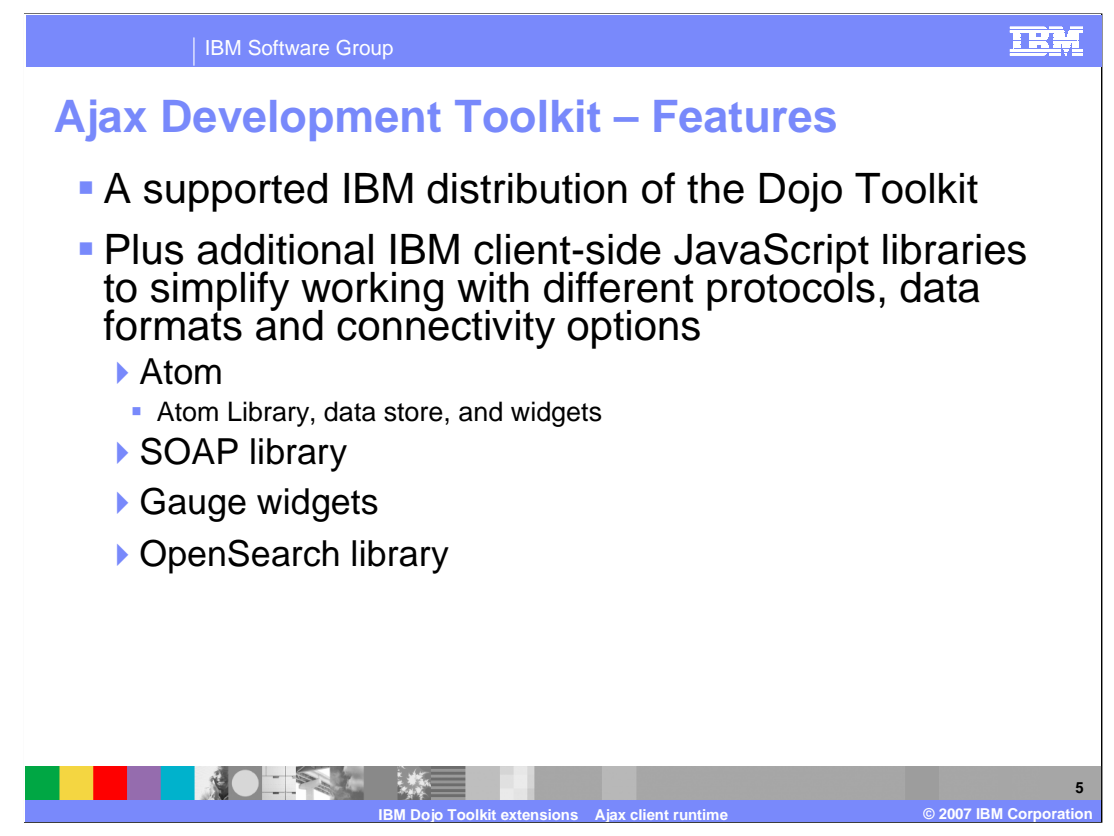

 The features of the Ajax Development Toolkit include Ajax client runtime and IBM sample applications. Ajax client runtime is a distribution of the Dojo Toolkit version 1.0 with additional IBM enhancements to simplify working with different protocols, data formats and connectivity options. Therefore, Ajax client runtime consists of Dojo toolkit 1.0 and IBM Dojo toolkit Extensions which are Atom, SOAP library, Gauge widgets and OpenSearch library.

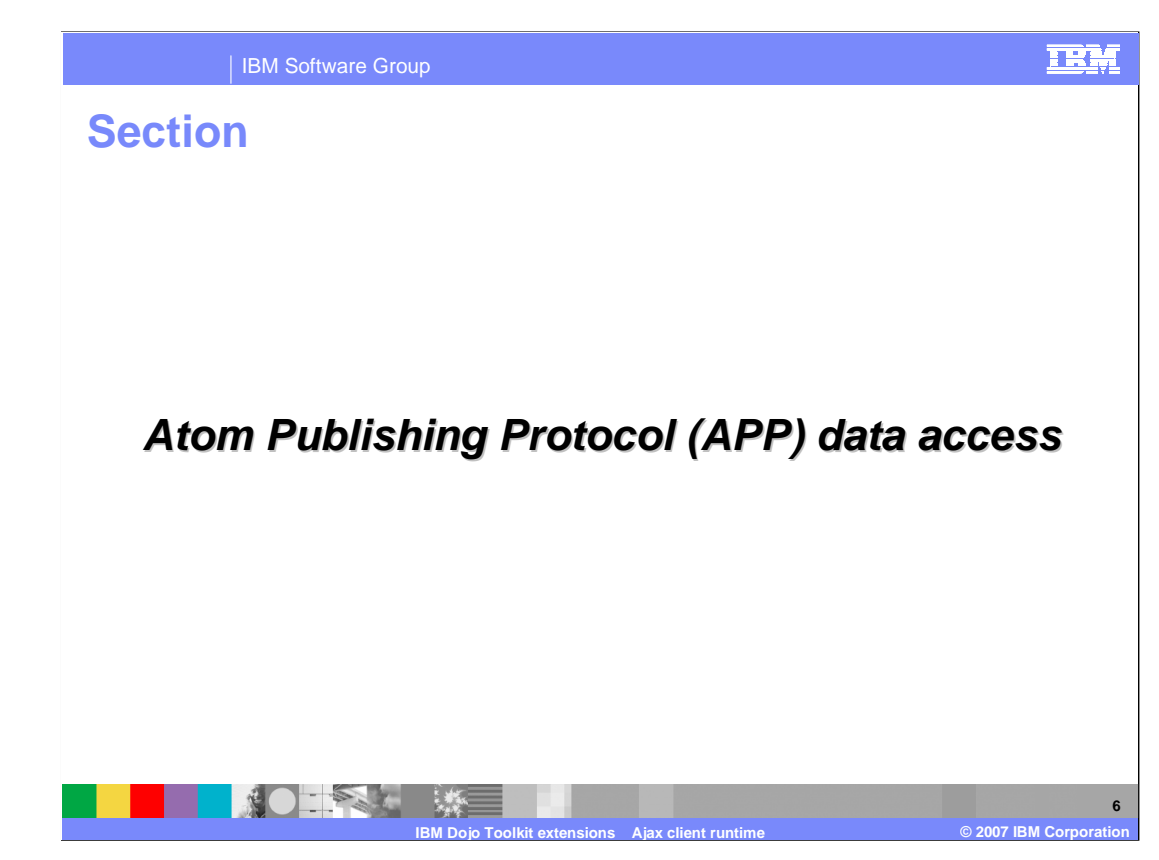

This next section will talk about Atom Publishing Protocol (APP) data access.

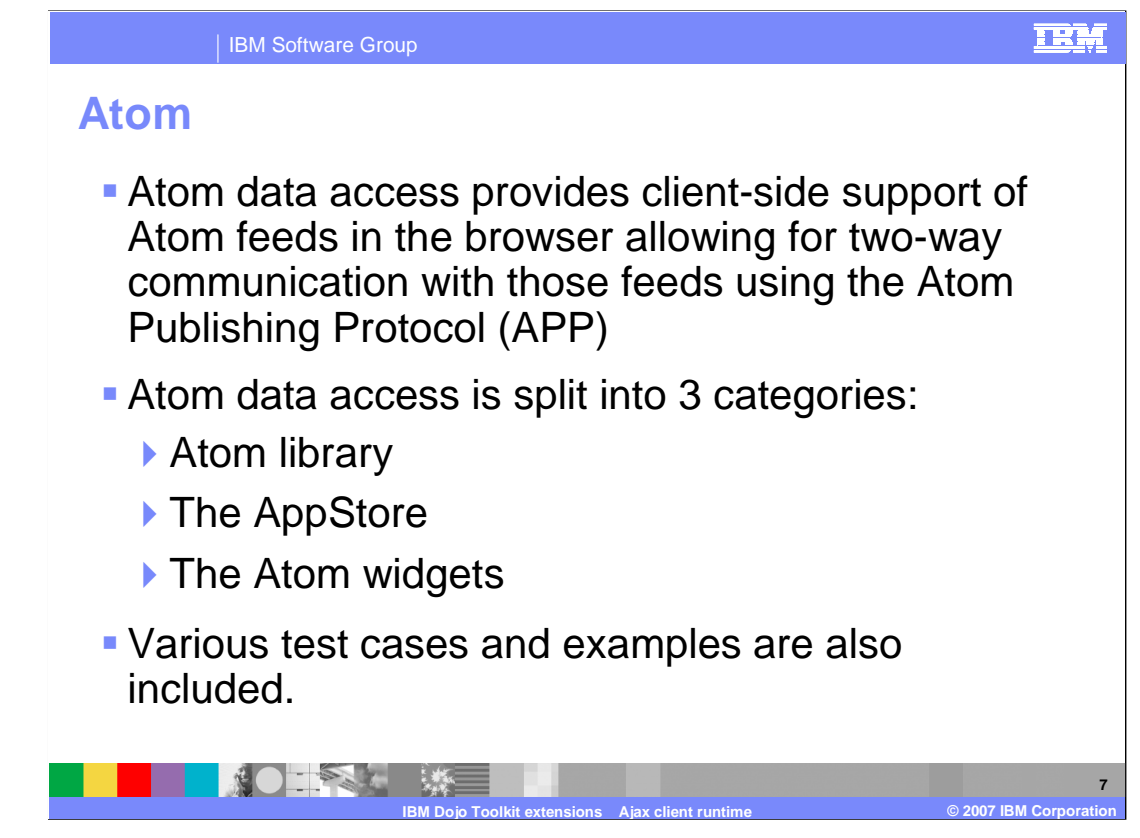

 The Atom Data Access provides client-side support of Atom feeds in the browser allowing for a two-way communication with those feeds using the Atom Publishing Protocol (APP). Atom Data Access has three principal parts: the Atom library, the AppStore, and the Atom widgets. Various test cases and examples are also included.

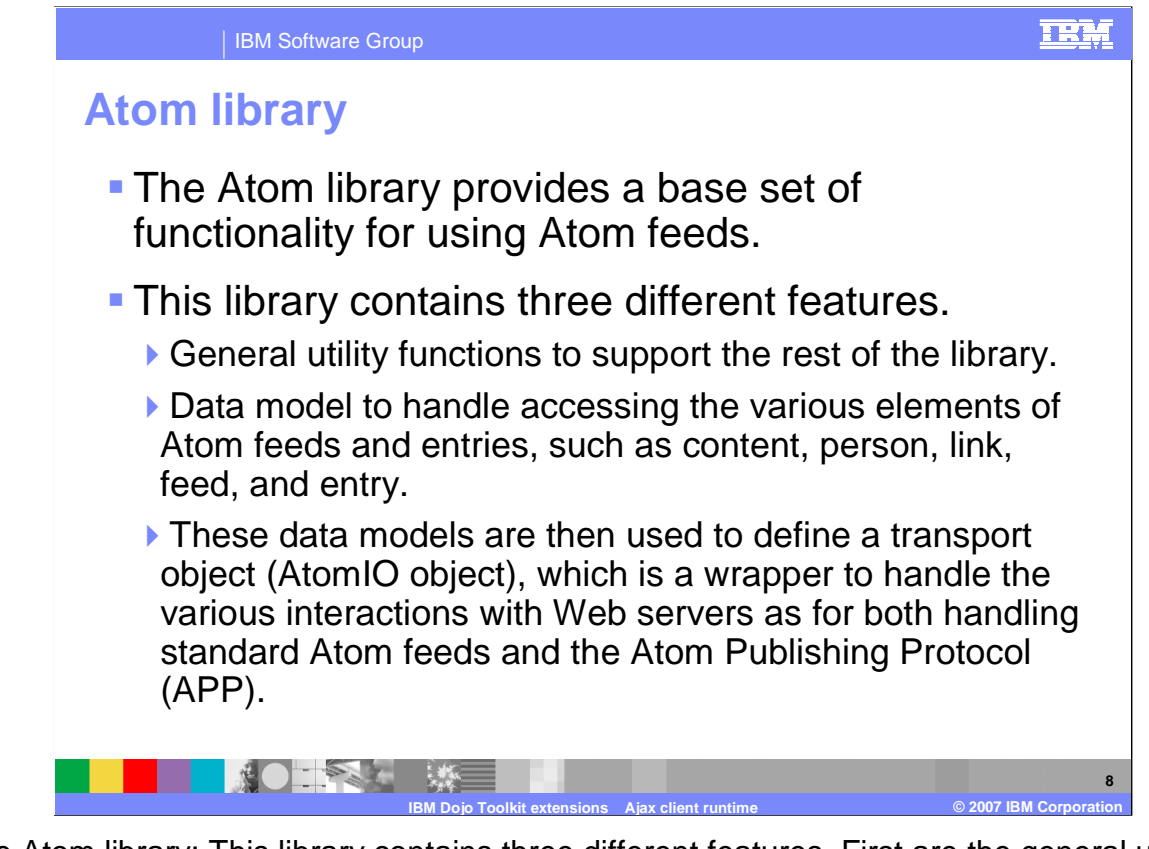

 The Atom library: This library contains three different features. First are the general utility functions to support the rest of the library. Next is the data model for the various parts of Atom, such as content, person, link, feed, and entry. These data models are then used to define the AtomIO object, which is a wrapper to the various functions intrinsic to Atom feeds and the Atom Publishing Protocol (APP).

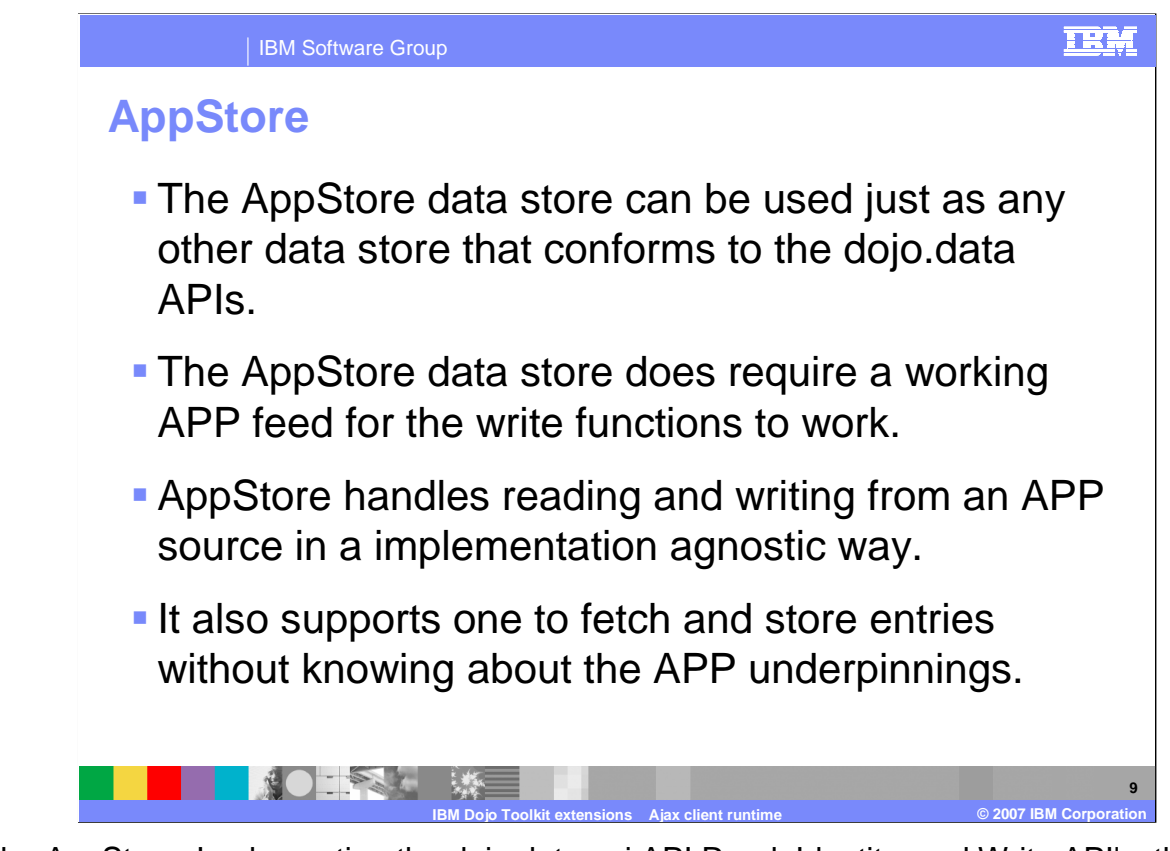

 The AppStore: Implementing the dojo.data.api API Read, Identity, and Write API's, the AppStore handles reading and writing from an APP source in an implementation agnostic way. It also supports one to fetch and store entries without knowing about the APP underpinnings.

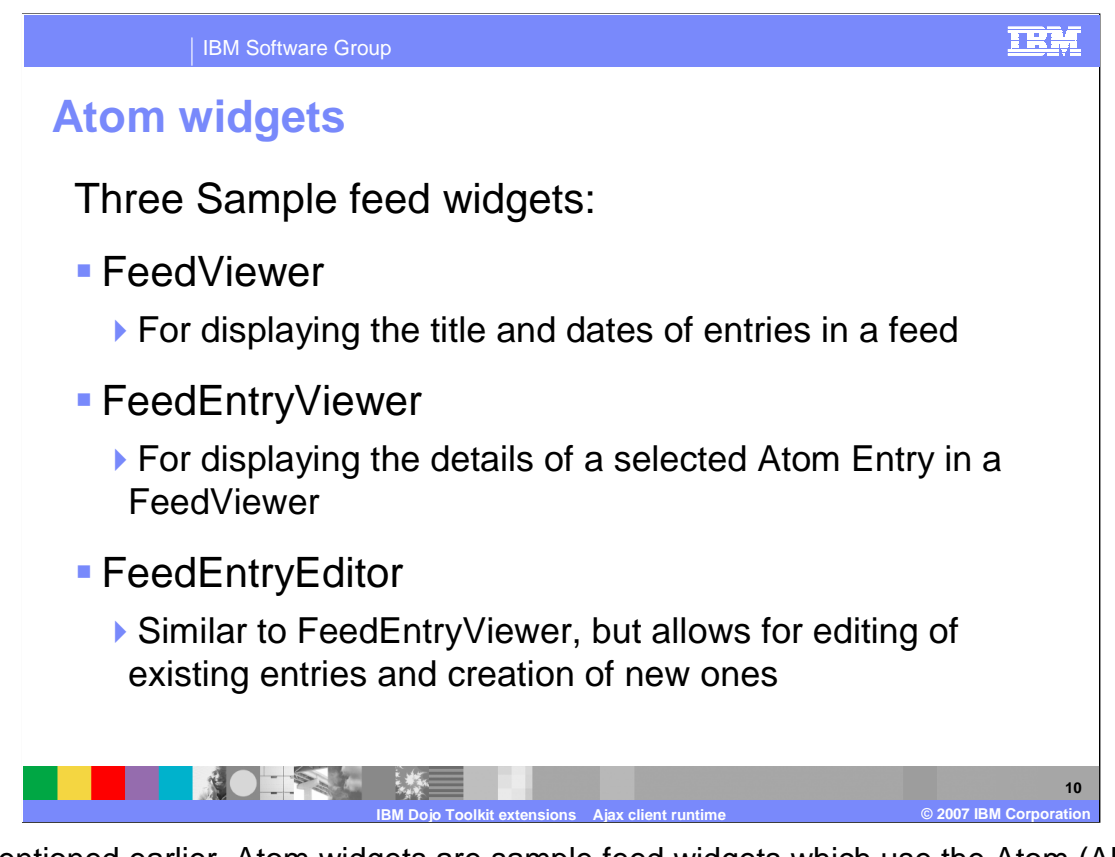

 As mentioned earlier, Atom widgets are sample feed widgets which use the Atom (APP) Data Access feature. These 3 widgets each perform a different function. **Feed Viewer Widget** is a reference widget for an Atom feed viewer implementation. This widget fetches a feed from the given URL and displays, in chronological order, entry titles and updated elements. This widget supports click events to highlight an entry and publishes the selected entry on the given topic. **Feed Entry Viewer Widget** displays an individual entry element. A bar is provided at the top with a menu to turn specific elements on or off. The viewable elements can be dictated at creation time. In addition to the functions outlined, there are several additional functions, used mainly internally, to set the value of various nodes in the page. **Feed Entry Editor Widget** displays the elements of an individual. It also allows edits to be made on this entry, if the entry has a link with a real attribute that equals to "edit". This widget does none of the work of sending the edits back as requests. Instead, the widget updates its rendering and sends the updates on the entrySelectionTopic and allows the FeedViewer widget to handle the sending of the data. As mentioned, this widget extends the FeedEntryEditor widget; therefore all of its variables and functions are inherited. However, this widget does override the previously mentioned undocumented functions that set the display node values, as it must replace the value with an editor object in the event that this entry is being edited. This widget has no additional variables or functions over the FeedEntryViewer.

## TRM IBM Software Group **Atom limitations**  � Due to the same-origin policy present in the browser, JavaScript code cannot request resources from servers other than the server which the current script originated from. **There are several workarounds, however the Atom library**  uses the standard XMLHTTPRequest. Because of this, the library can only handle feeds that originate from the same domain that the library is served from. � To retrieve feeds from other domains, use the Ajax Proxy (included as part of this feature pack) to broker requests to external resources. **NOTES 11 IBM Dojo Toolkit extensions Ajax client runtime © 2007 IBM Corporation Dojo Toolkit extensions Ajax**

 Due to the same-origin policy present in the browser, JavaScript code cannot request resources from servers other than the server which the current script originated from.

 There are several workarounds, however the Atom library uses the standard XMLHTTPRequest. Because of this, the library can only handle feeds that originate from the same domain that the library is served from. To retrieve feeds from other domains, use the Ajax Proxy (included as part of this feature pack) to broker requests to external resources.

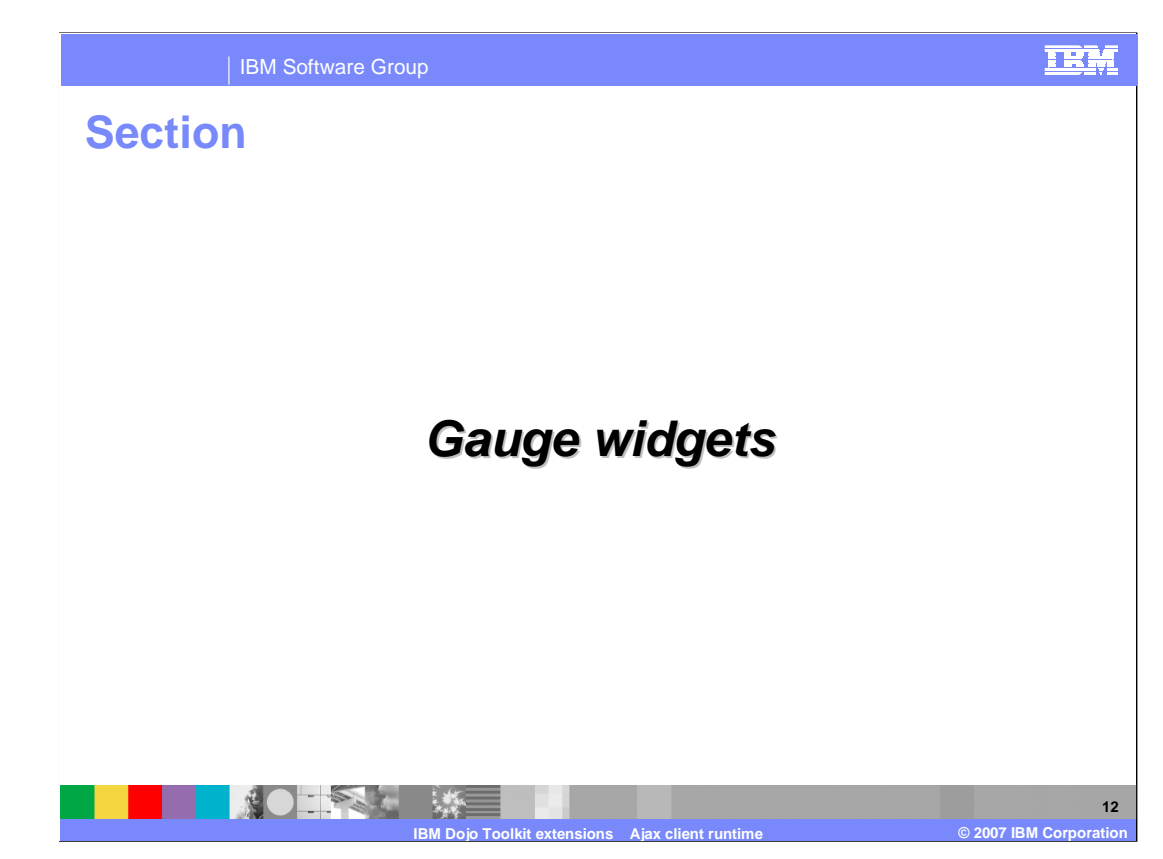

The next section will cover the Gauge widgets.

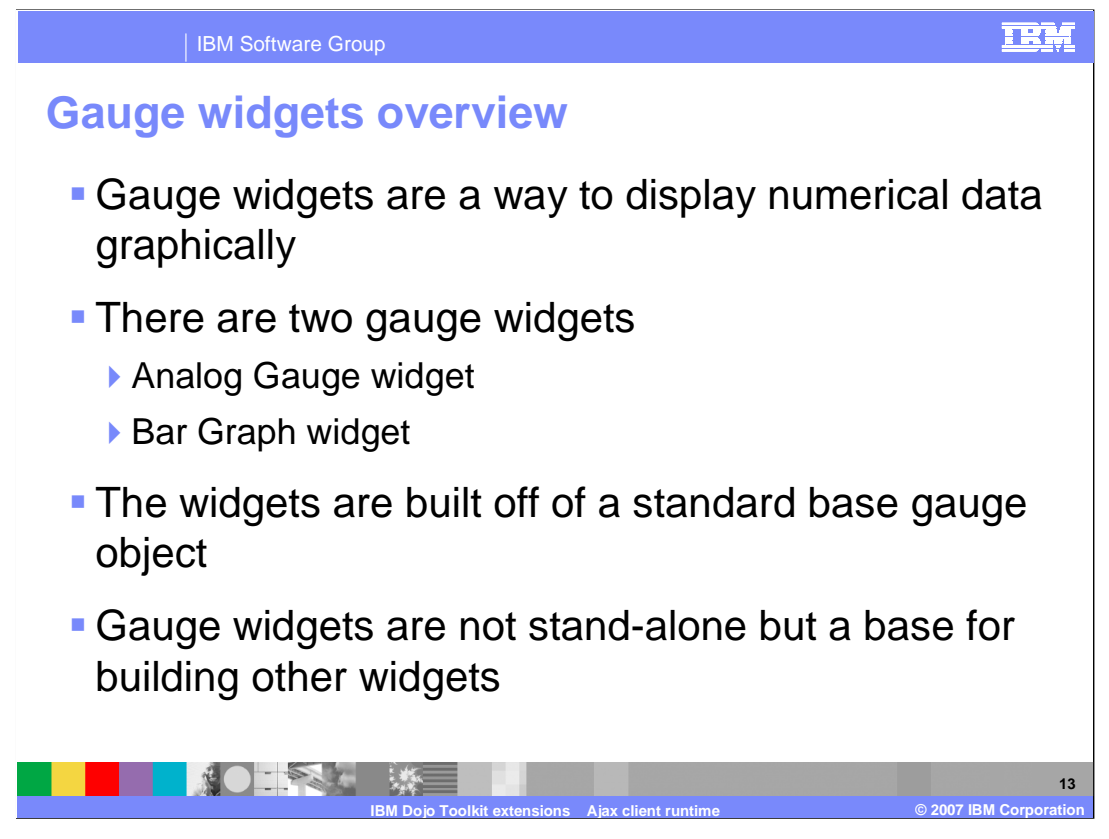

 The gauge library includes a pair of widgets for displaying numerical data in a graphically rich way. Using Scalable Vector Graphics (SVG) or Vector Markup Language (VML) depending on the browser, the AnalogGauge and BarGraph widgets display numerical data with customizable ranges, tick marks, and indicators at any size. The ability to connect these gauges to an updating data source (such as the Web Messaging Service) allows for creating self-updating graphical displays. The widgets are built off of a standard base gauge object and they are not stand-alone but a base for building other widgets

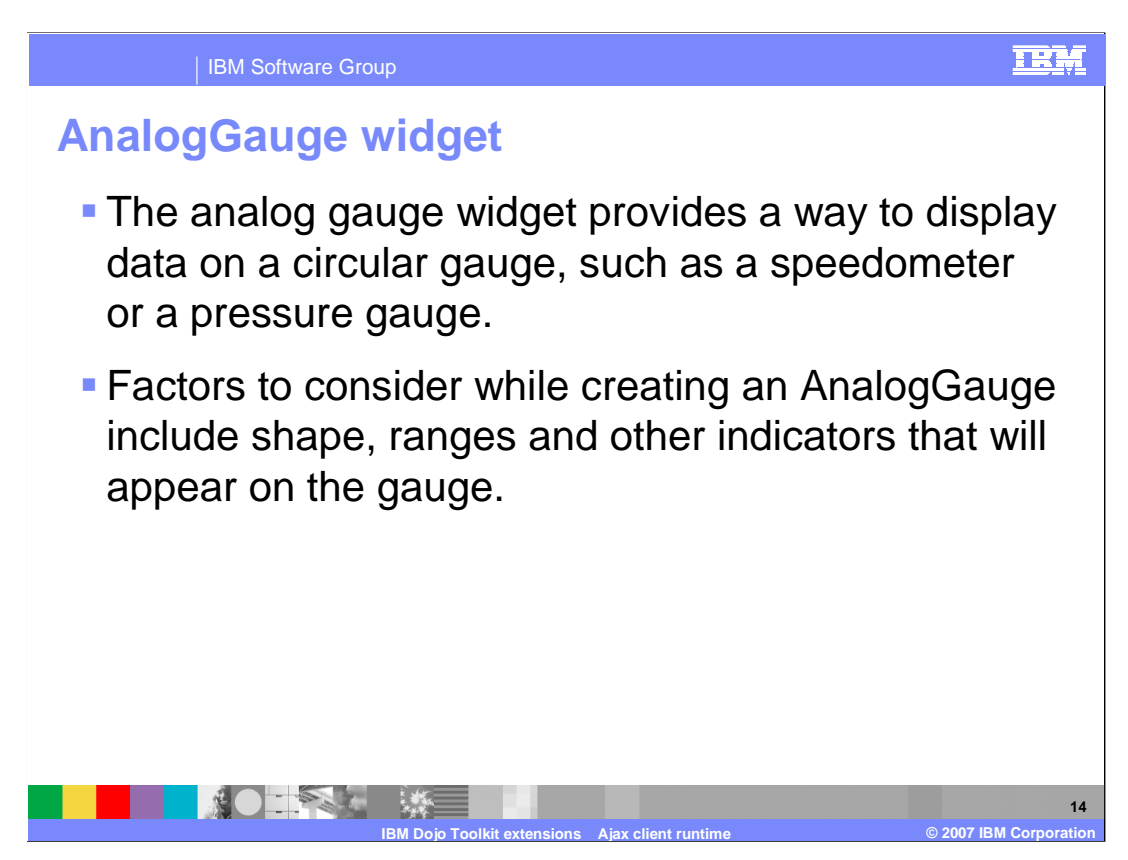

 The AnalogGauge widget provides a way to display data on a circular gauge, such as a speedometer or a pressure gauge. To create an AnalogGauge, one must first determine the shape they want the gauge to take, what indicators will appear on the gauge, what ranges will exist on the gauge, and other factors.

 The above example code creates a new analog gauge widget, housed within the div with an ID of 'testGauge'. The gauge currently has no ranges, indicators, or tick marks. However, the data area for the gauge is indicated by the parameters that were passed in.

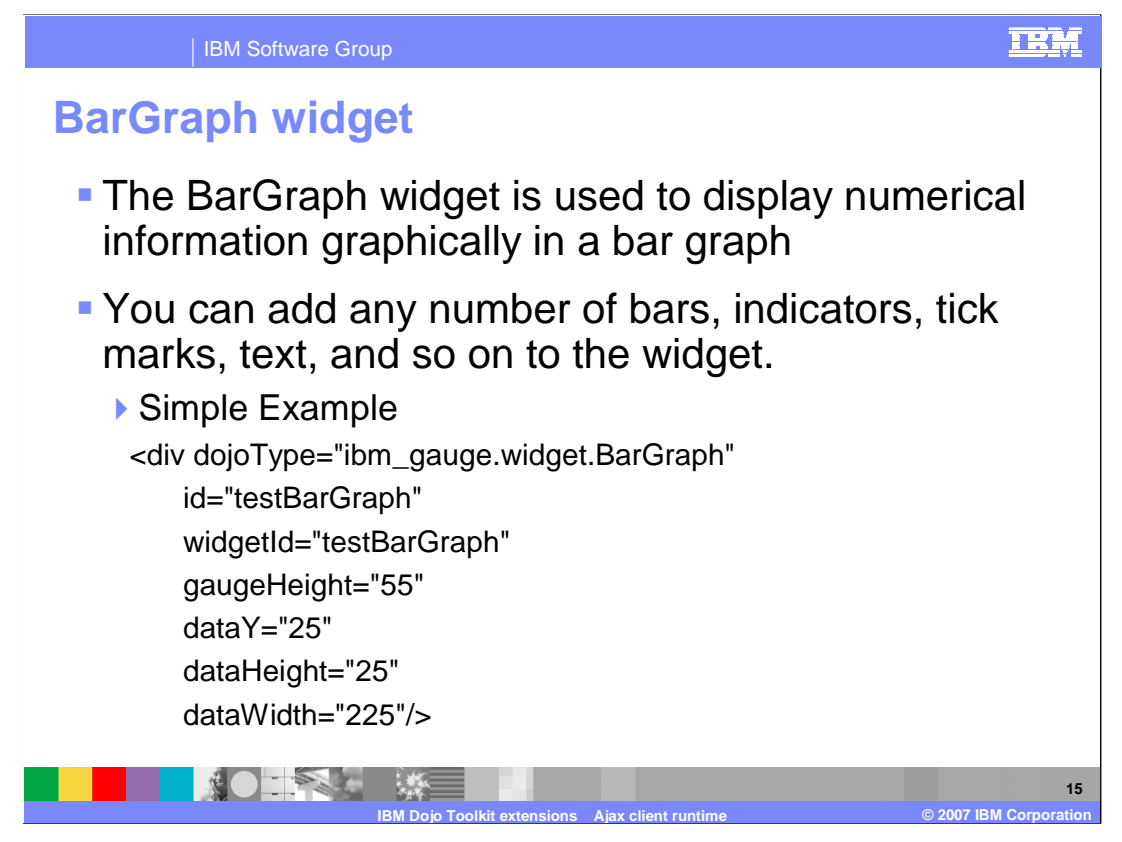

 The BarGraph widget is used to display numerical information graphically in a bar graph. The possibilities here are just as endless as with the AnalogGauge widget. Any number of bars, indicators, tick marks, text and so on, can be added to the widget as shown in the simple example given.

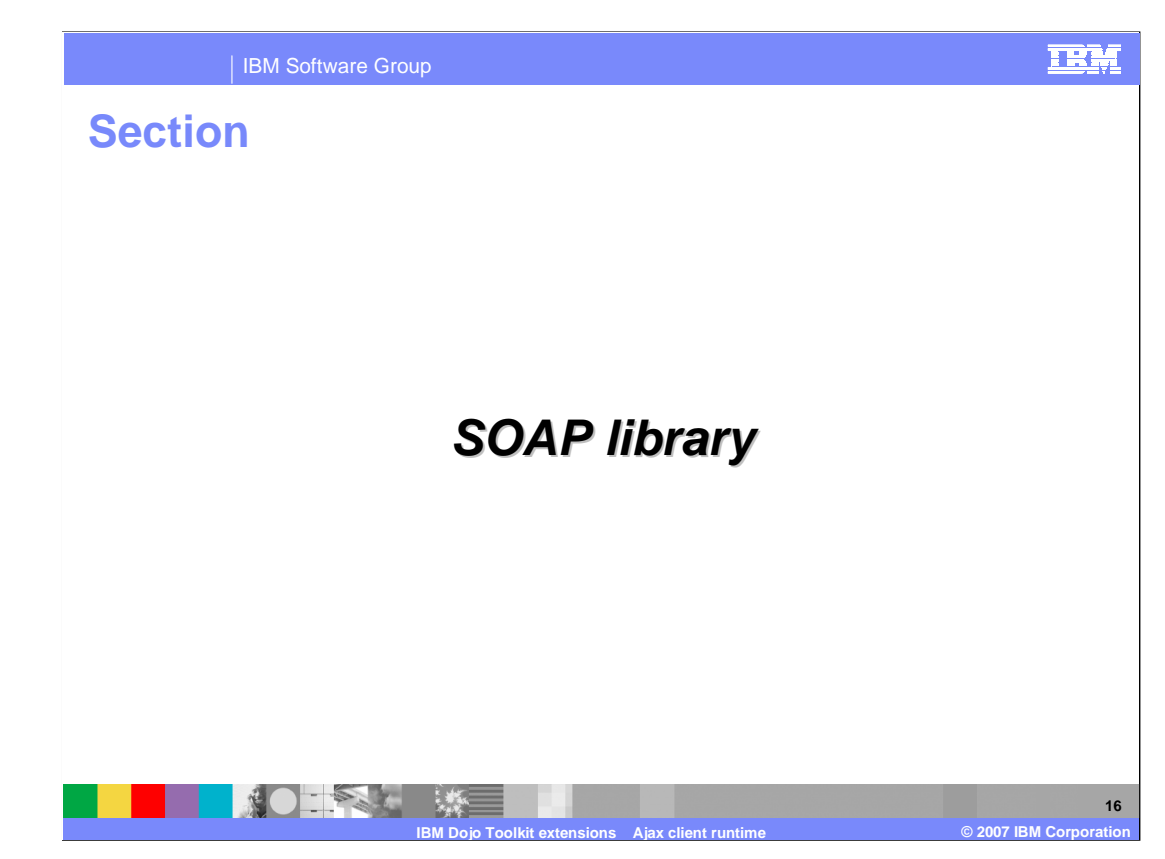

The next section will discuss SOAP connectivity

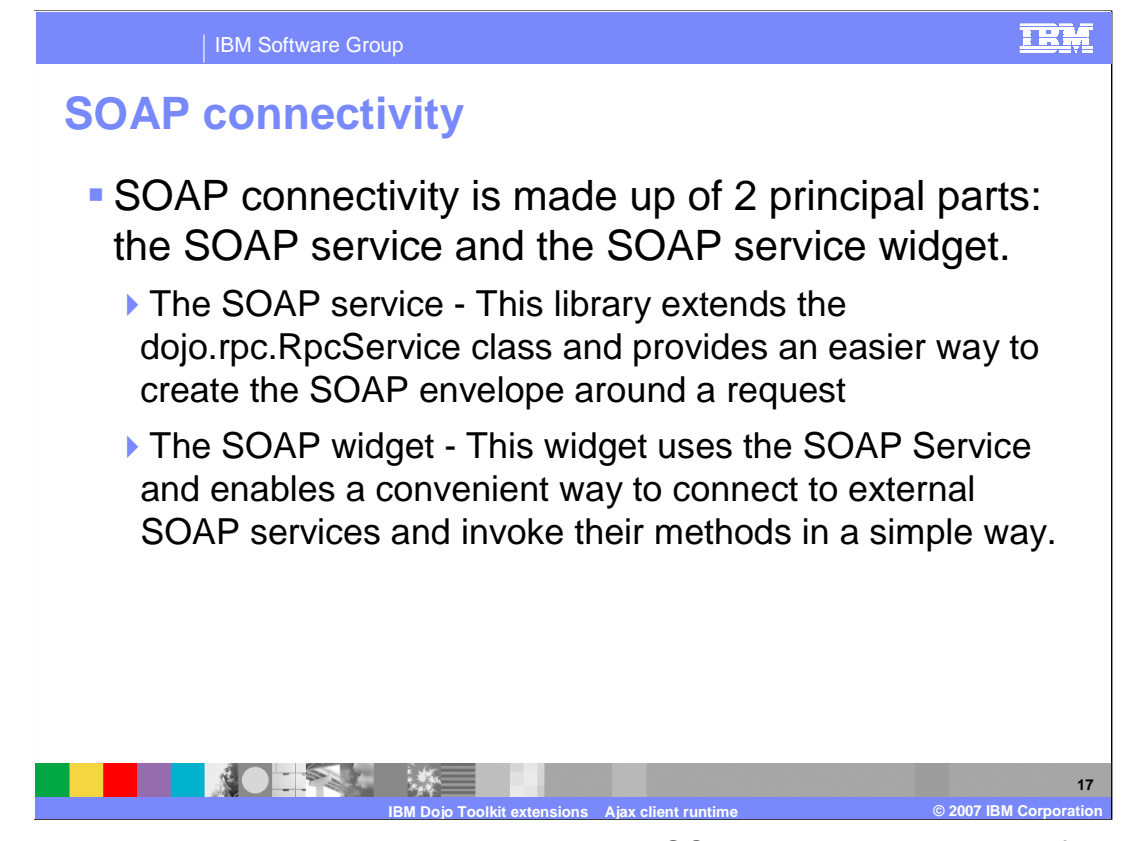

 SOAP connectivity makes it easier to invoke public SOAP-based Web services from Ajax applications. SOAP connectivity is comprised of 2 principal parts: the SOAP service and the SOAP service widget. The SOAP Service library extends the dojo.rpc.RpcService class and provides an easier way to create the SOAP envelope around a request. The SOAP Widget uses the SOAP Service and enables a convenient way to connect to external SOAP services and invoke their methods in a simple way. The SOAP service can be instantiated using the service description from either a local or a remote file. The service description can be either in a Simple Method Description (.smd) format or a WSDL (.wsdl) format.

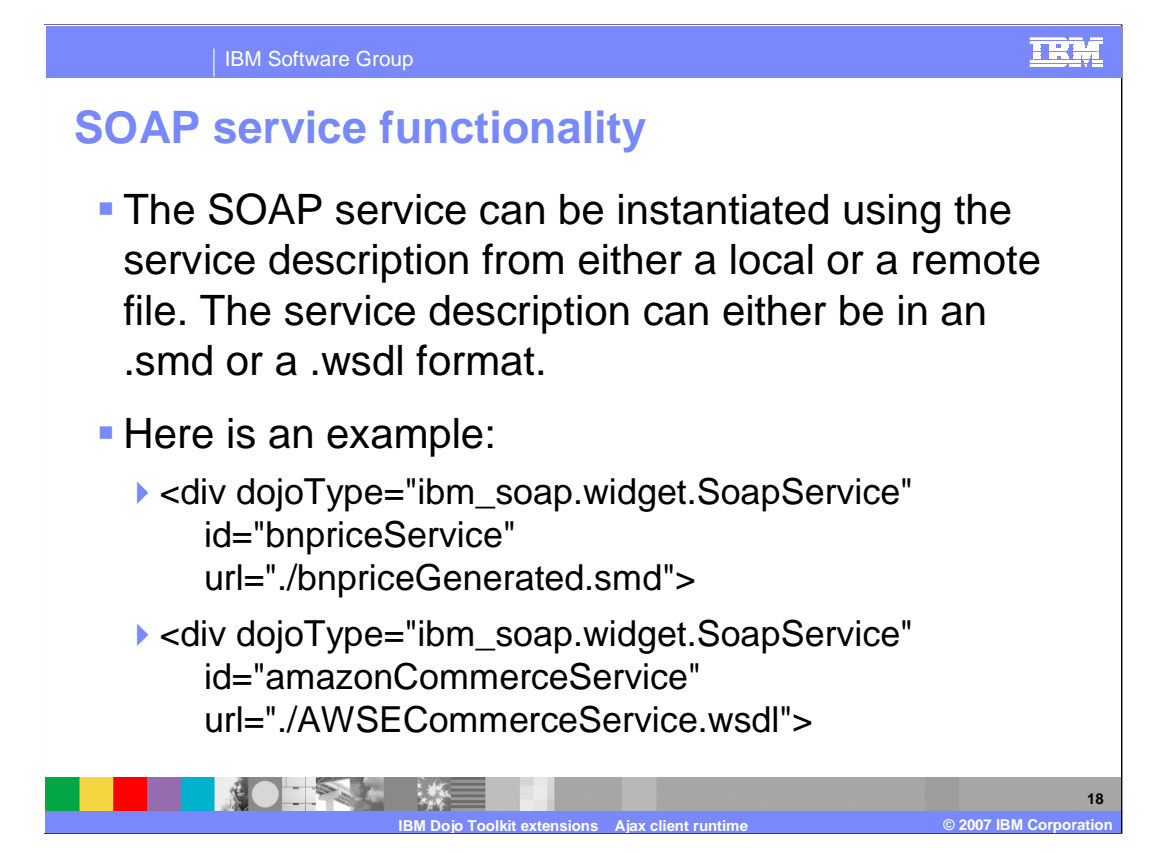

 The SOAP service can be instantiated using the service description from either a local or a remote file. The service description can either be in a .smd or a .wsdl format as shown in the example.

 As you can see, you need to provide the location of the service description such as the URL. Once the widgets are parsed and instantiated, the service is ready for use. Typically, you will start with a service that provides a service description such as a .wsdl file. You can use the provided WsdlParser to convert it to .smd format. Note that a Simple Method Description file (.smd), is a simple JSON string that defines a URL. It will process the RPC requests, any methods available at that URL, and the parameters those methods take.

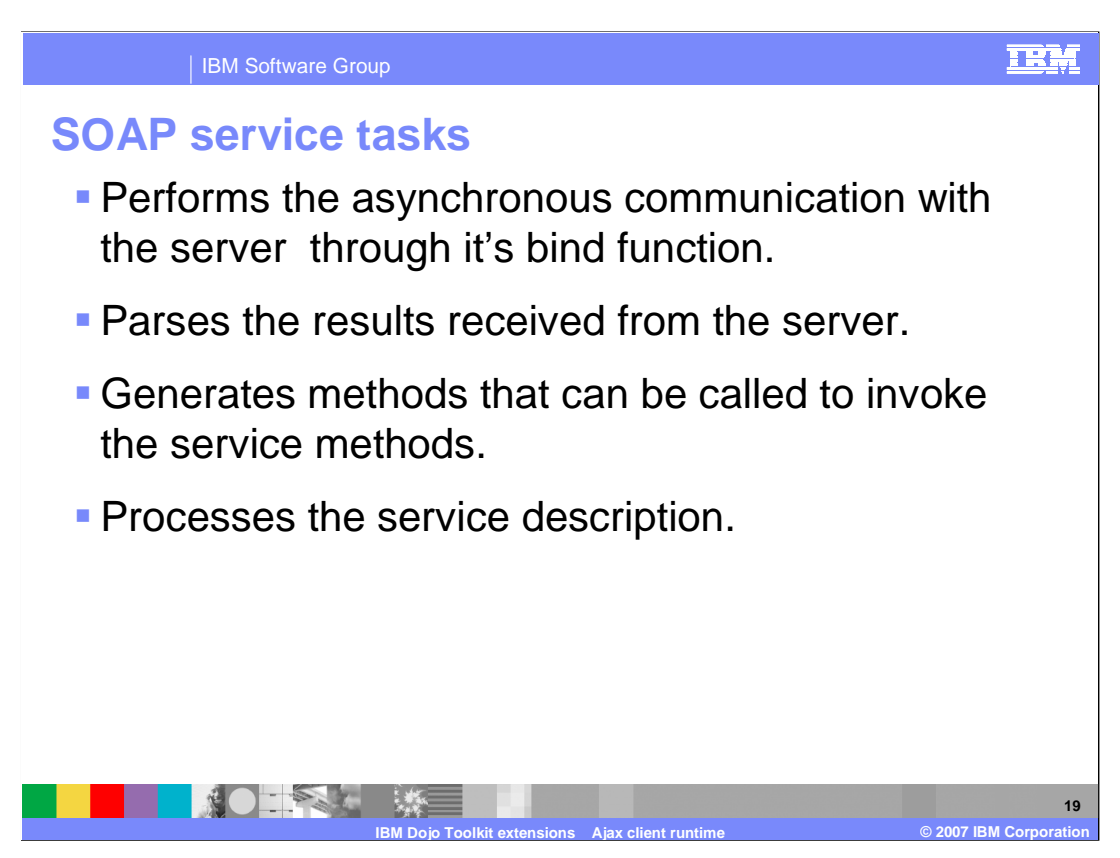

 SOAP Service performs several tasks. Some of its tasks includes performing the asynchronous communication with the server through it's bind function. It also parses the results received from the server and generates methods that can be called to invoke the service methods. Additionally, it processes the service description.

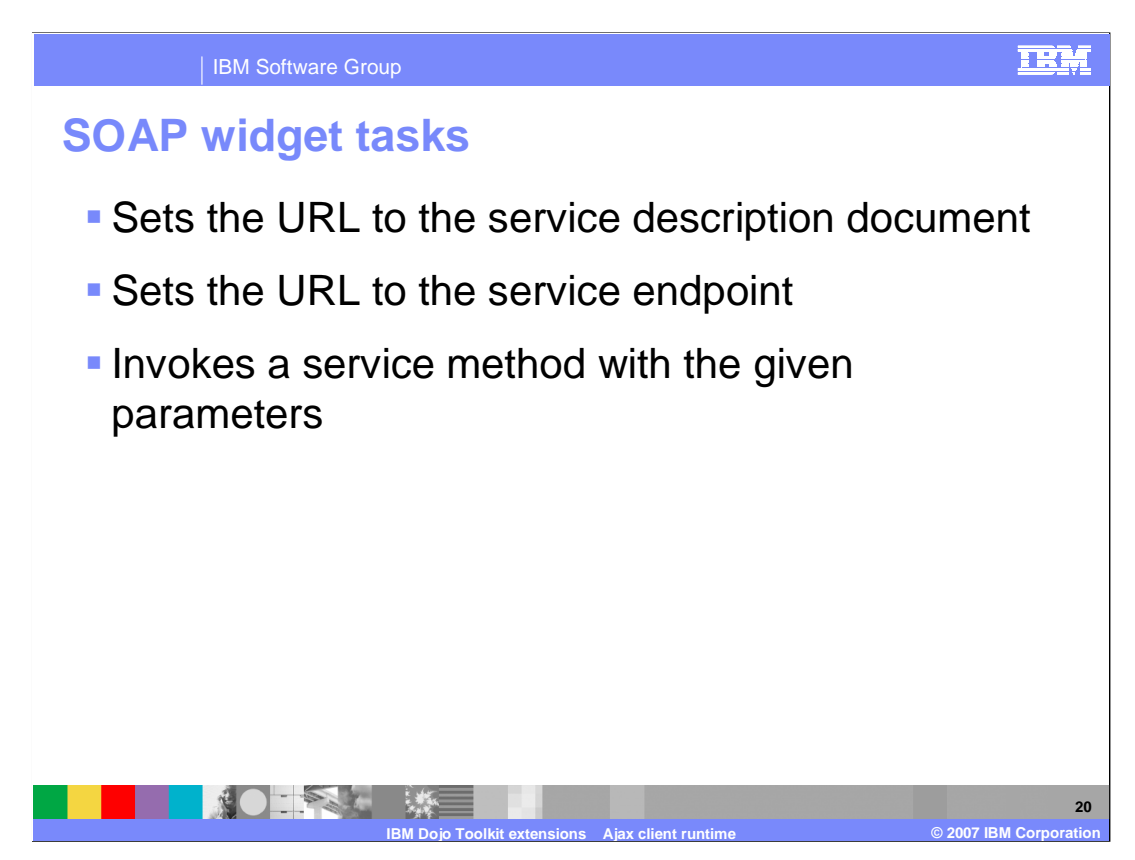

 SOAP Service Widget tasks include setting the URL to the service description document and to the service endpoint. It also invokes a service method with the given parameters

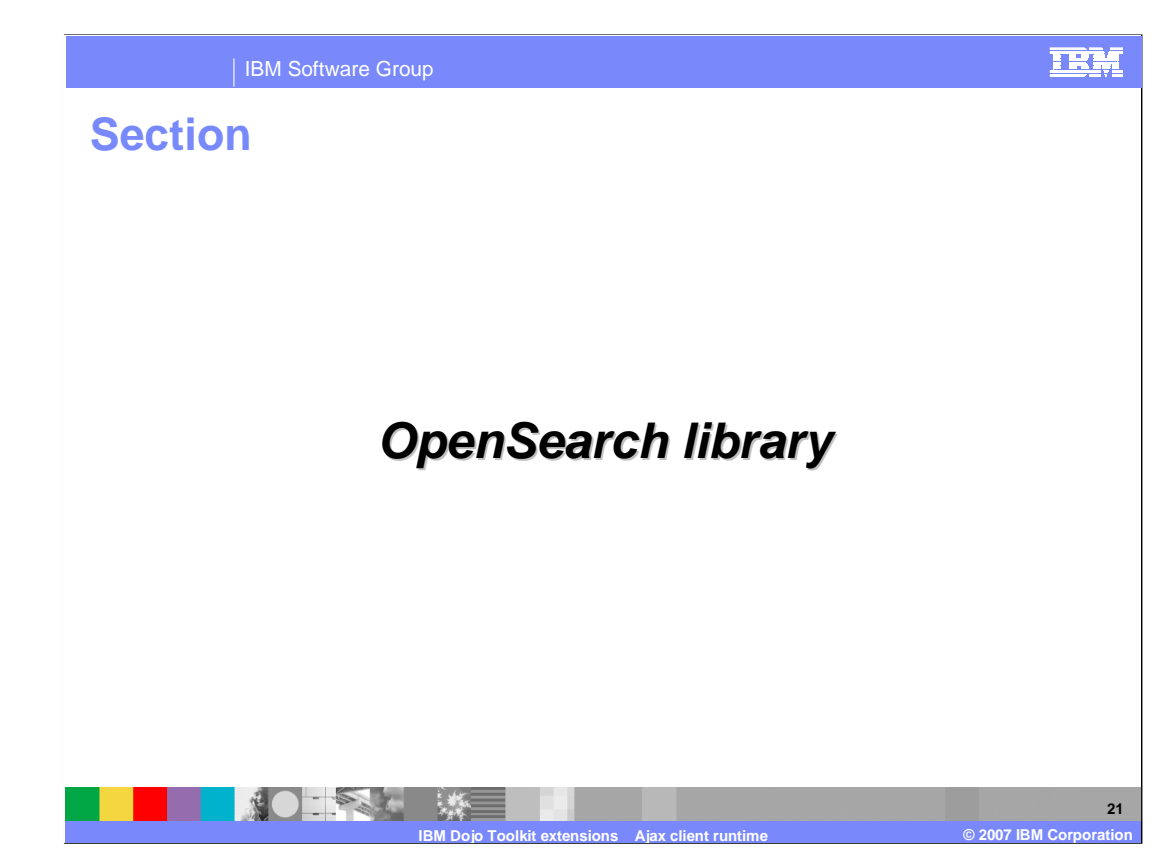

The next section will discuss OpenSearch Library

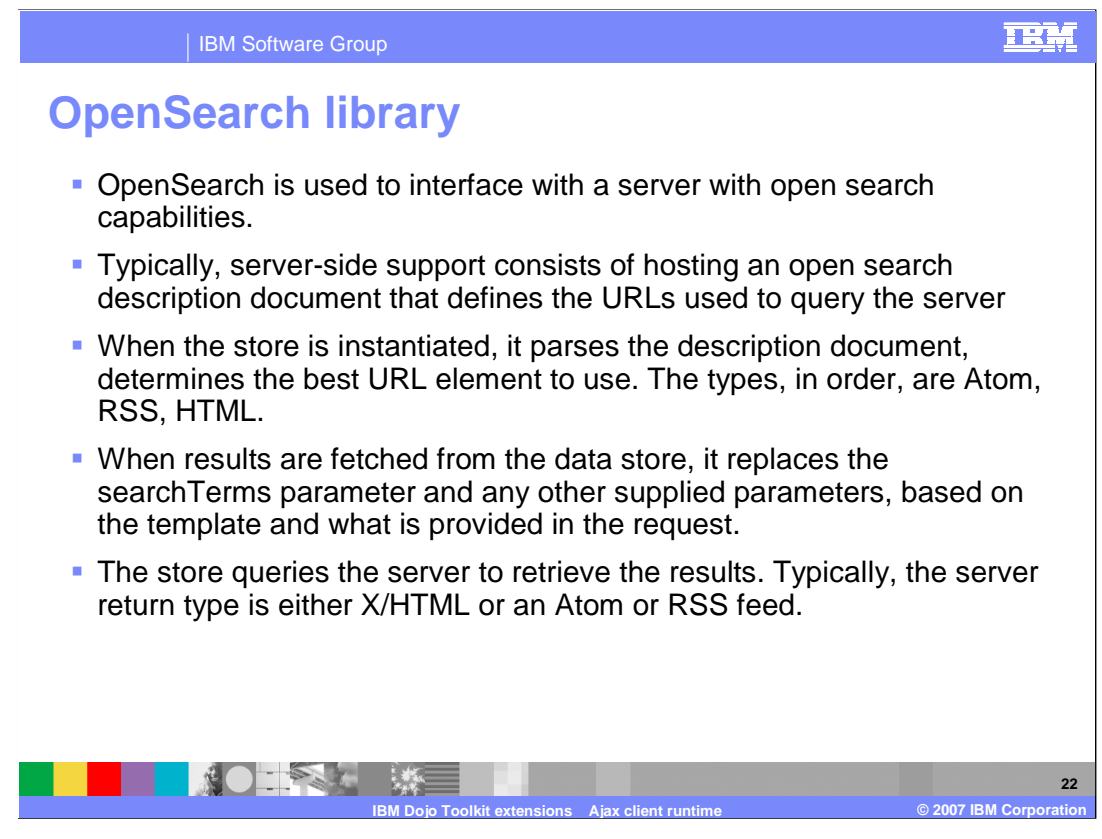

OpenSearch is used to interface with a server with open search capabilities.

 Typically, server-side support consists of hosting an open search description document that defines the URLs used to query the server.

 When the store is instantiated, it parses the description document, and determines the best URL element to use. The types in order, are Atom, RSS, and HTML.

 When results are fetched from the data store, it replaces the searchTerms parameter and any other supplied parameters, based on the template and what is provided in the request.

The store queries the server to retrieve the results.

Typically, the server return type is either XHTML or an Atom or RSS feed.

## TRM IBM Software Group **OpenSearch limitations Currently, finding the root of the search results by**  ID does not work properly. Due to a technical defect in the Dojo Toolkit, setting the query parameter to something like "#searchResultTable" does not work. � Cross-domain requests are not possible in current browsers. Due to this restriction: ▶ Set up a proxy setup, such as the Ajax proxy component, • The description document and all search endpoints must be on the same server (same domain) as the page that the data store is created in. Edit the description documents of the demos to send a request through a local proxy. **ROINE 23 IBM Dojo Toolkit extensions Ajax client runtime © 2007 IBM Corporation Dojo Toolkit extensions Ajax**

 Currently, finding the root of the search results by ID does not work properly. Due to a technical defect in the Dojo Toolkit, setting the query parameter to something like "#searchResultTable" does not work.

 Cross-domain requests are not possible in current browsers. The data store is instantiated using an URL to a open search description document. Unless you have a proxy setup, such as the Ajax Proxy component included with this Feature Pack, this document and all search endpoints must be on the same server (same domain) as the page that the data store is created in, because of cross-domain limitations of browsers. The description document and all search endpoints must be on the same server (same domain) as the page that the data store is created in.

 The demos reference OpenSearch description documents which must be fetched and edited to send the requests through a local proxy, as cross-domain requests are not possible in current browsers.

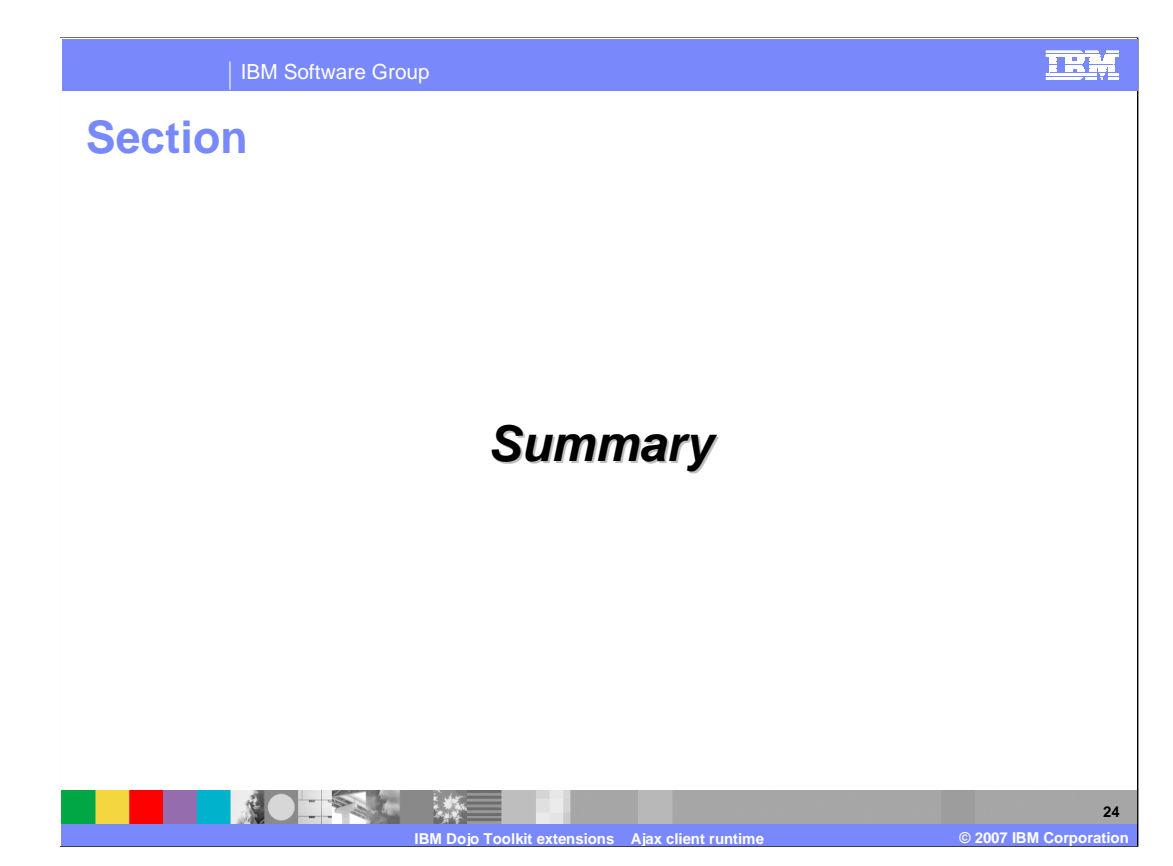

The next section will summarize what you have learned so far on the IBM Dojo extensions.

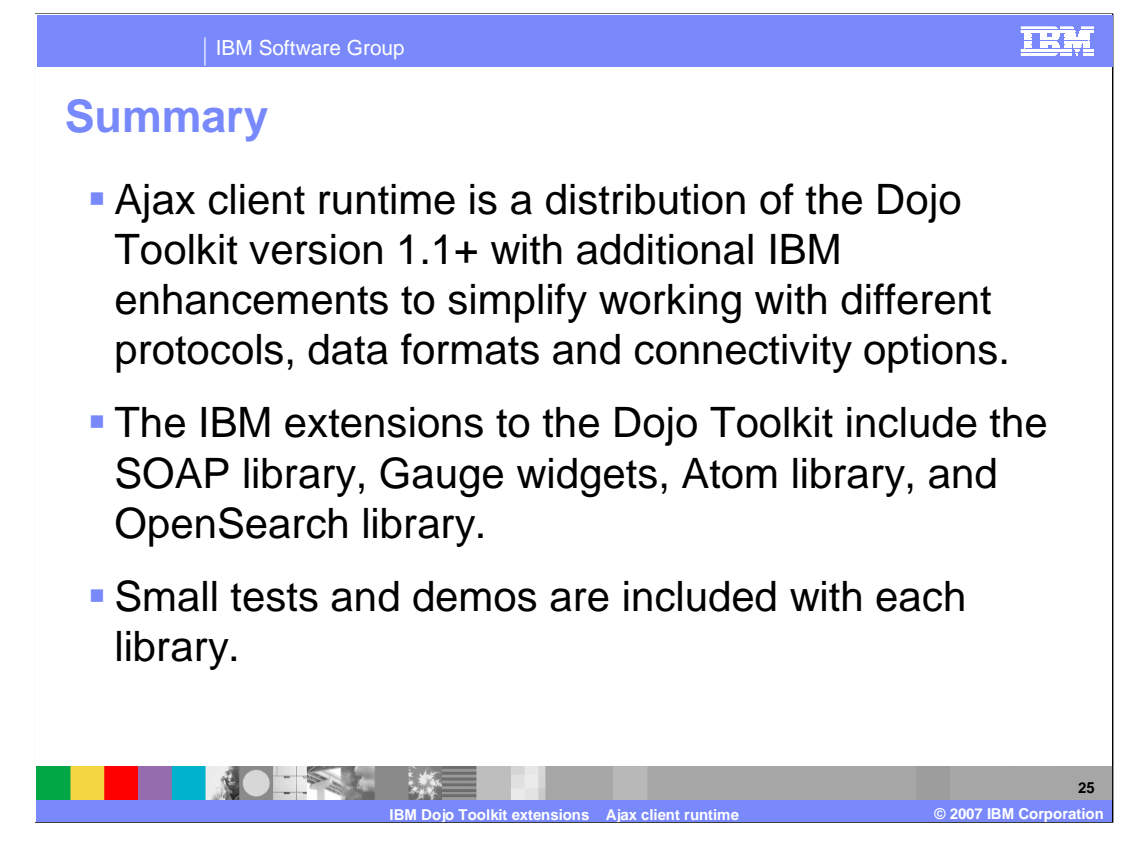

 Ajax client runtime is a distribution of the Dojo Toolkit version 1.1+ with additional IBM enhancements to simplify working with different protocols, data formats and connectivity options. The main parts of the IBM Dojo Toolkit extensions include the Atom Data Access, the Gauge widgets and the SOAP library.

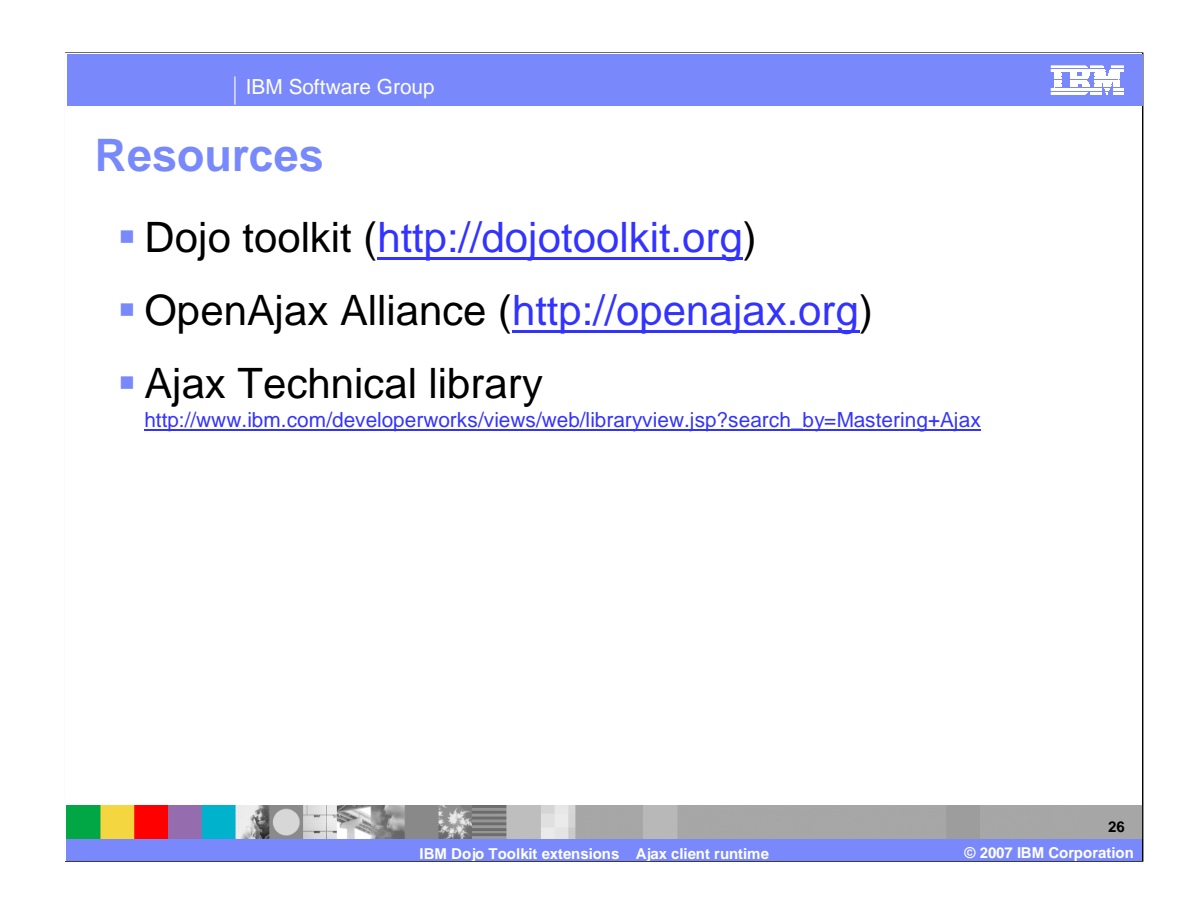

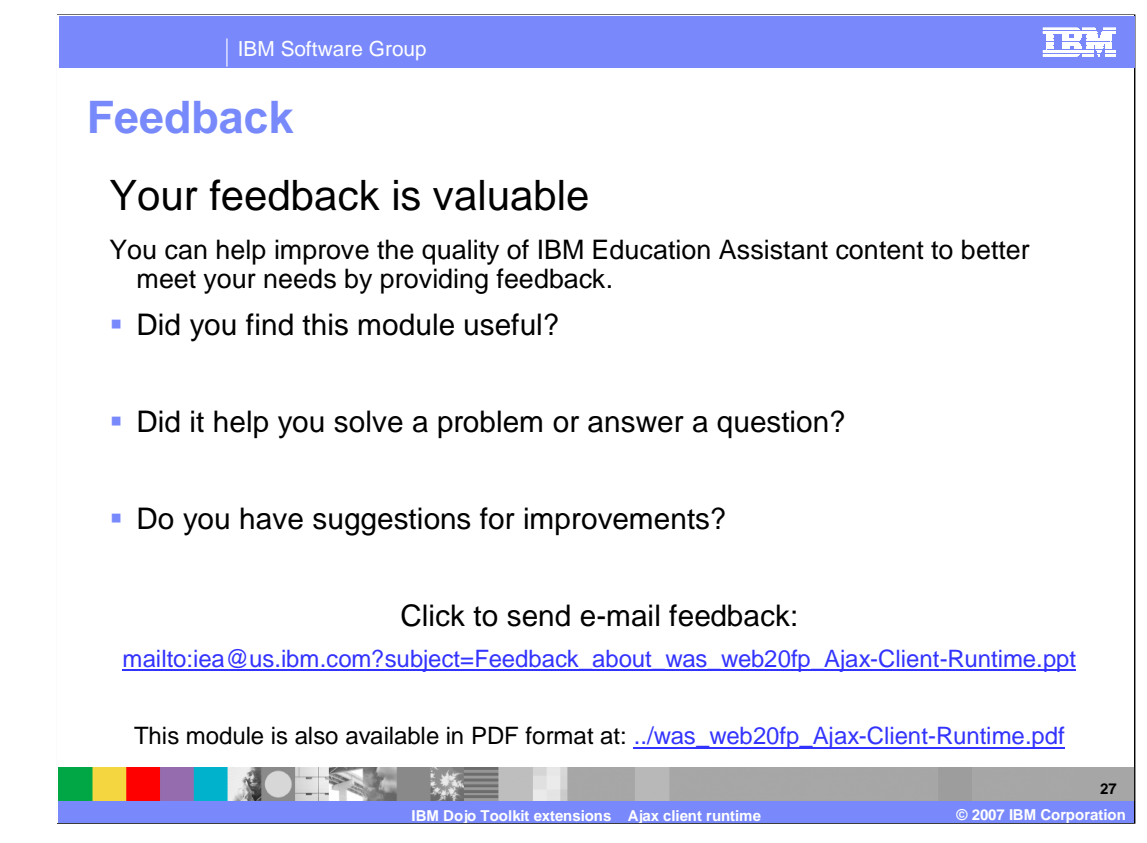

 You can help improve the quality of IBM Education Assistant content by providing feedback.

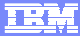

## **Trademarks, copyrights, and disclaimers**

The following terms are trademarks or registered trademarks of International Business Machines Corporation in the United States, other countries, or both: IBM WebSphere

JavaScript and all Java-based trademarks are trademarks of Sun Microsystems, Inc. in the United States, other countries, or both.

Product data has been reviewed for accuracy as of the date of initial publication. Product data is subject to change without notice. This document could include<br>statements regarding IBM's future direction and intent are su

Information is provided "AS IS" without warranty of any kind. THE INFORMATION PROVIDED IN THIS DOCUMENT IS DISTRIBUTTE "AS IS" WITHOUT ANY<br>PURPOSE OR NONINFRINGEMENT IS ON MAPLIED. IBM EXPRESSLY DISCULTING ANY WARRANTIES O

IBM makes no representations or warranties, express or implied, regarding non-IBM products and services.

The provision of the information contained herein is not intended to, and does not, grant any right or license under any IBM patents or copyrights. Inquiries regarding<br>patent or copyright licenses should be made, in writi

 IBM Director of Licensing IBM Corporation North Castle Drive Armonk, NY 10504-1785 U.S.A.

Performance is based on measurements and projections using standard IBM benchmarks in a controlled environment. All customer prevanted are presented are presented are presented are presented are presented and presented are ratios stated here.

© Copyright International Business Machines Corporation 2007. All rights reserved.

Note to U.S. Government Users - Documentation related to restricted rights-Use, duplication or disclosure is subject to restrictions set forth in GSA ADP Schedule Contract and IBM Corp.

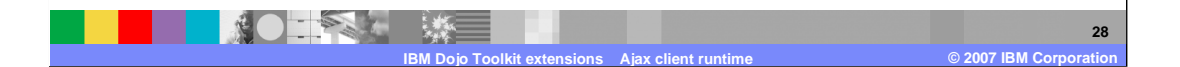